## How to hide grader identity from students?

**■ 173** ■ Yexiang Wu ■ Wed, Oct 18, 2023 ■ 4. Manage [submissions](https://knowledgebase.xjtlu.edu.cn/category/learning-mall/guide-for-staff/activities-and-resources/assignment/4-manage-submissions-and-feedback/56/) and feedback

 $$5049$$   $$0$ 

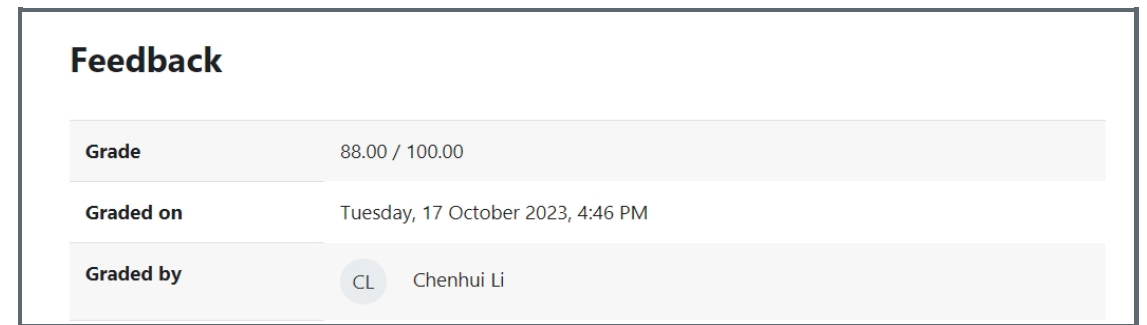

An example of normal grade information from students view

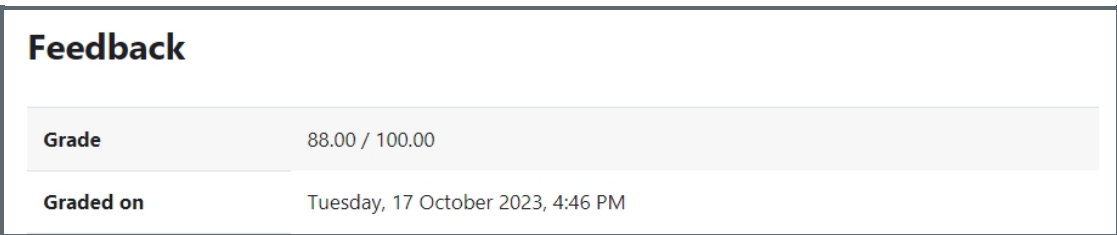

An example of "Hide grader" from students view

Overview:

This guide will show you how to hide grader identity to students.

What to know:

Some teachers or non-editing teachers might have the needs to hide their information to students when mark their work. Assignment has a setting for you to achieve it.

## Table of Contents

Step 1: Find the [assignment](#page-0-0) activity Step 2: Go to the [assignment](#page-1-0) setting page Step 3: Enable the [function](#page-1-1) of hiding grader identity

<span id="page-0-0"></span>Step 1: Find the assignment activity 

Please go to the module page first, then open the assignment activity.

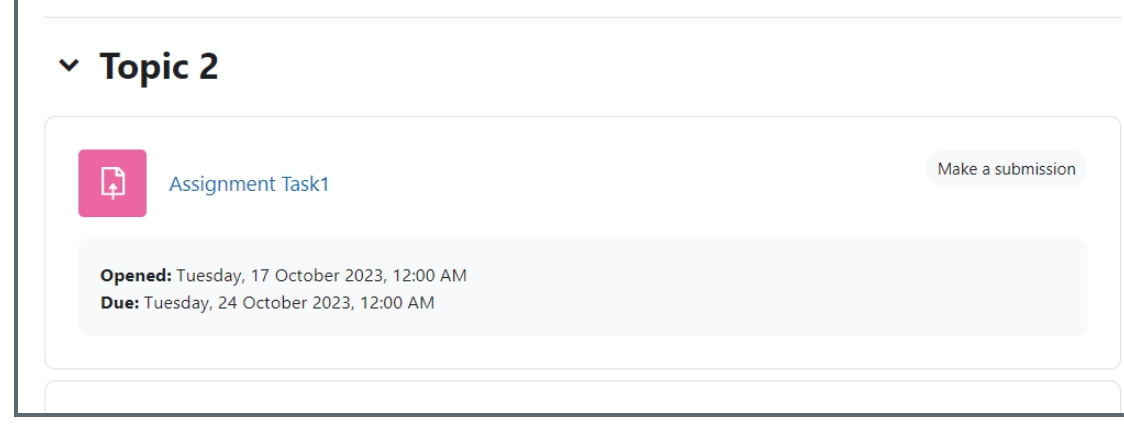

<span id="page-1-0"></span>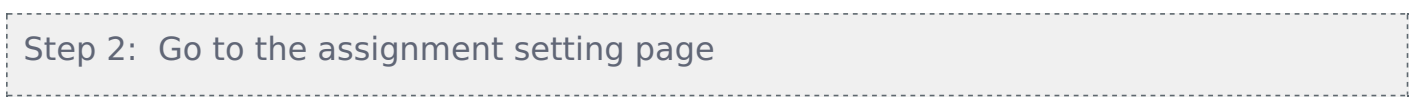

On the assignment information page, click the setting tab to open the setting page:

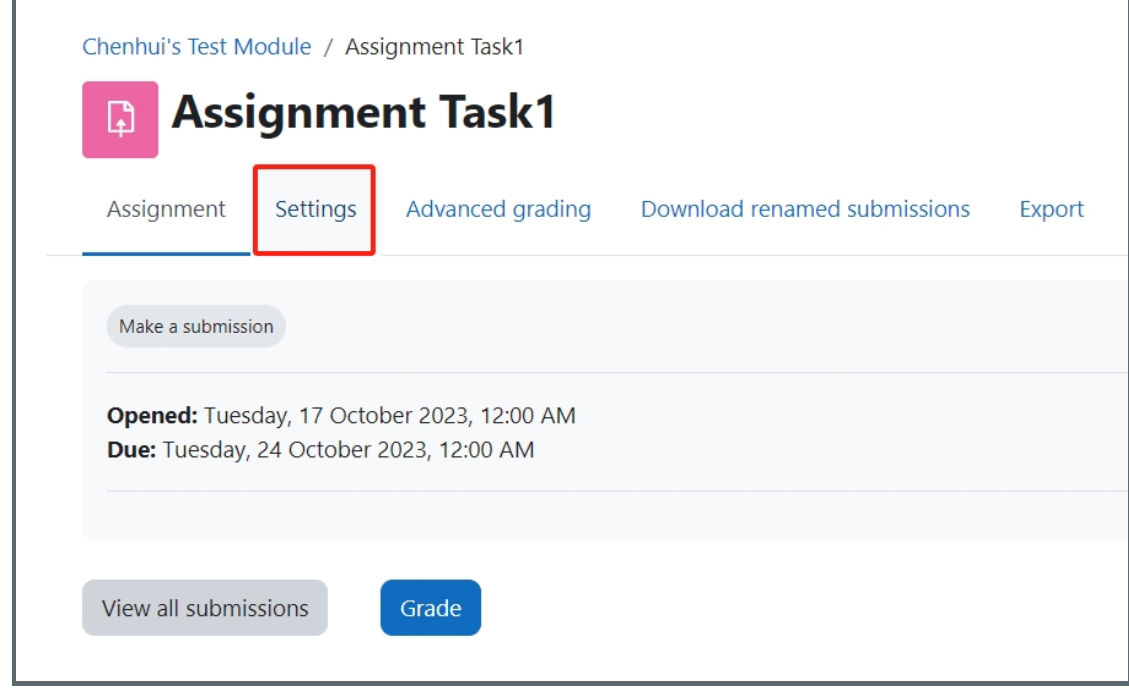

<span id="page-1-1"></span>Step 3: Enable the function of hiding grader identity 이 사이트 지역 시간이 있는 것이 없는 것이 없어요.<br>이 사이트 시간이 있는 것이 있는 것이 있는 것이 있는 것이 있는 것이 있는 것이 있는 것이 있는 것이 있는 것이 있는 것이 있는 것이 있는 것이 있는 것이 있는 것이 있는 것이 있는 것이 있다.

On the Settings page, please scroll to find the category of Grade in the list, then change the option "Hide grader identity from students" to "Yes".

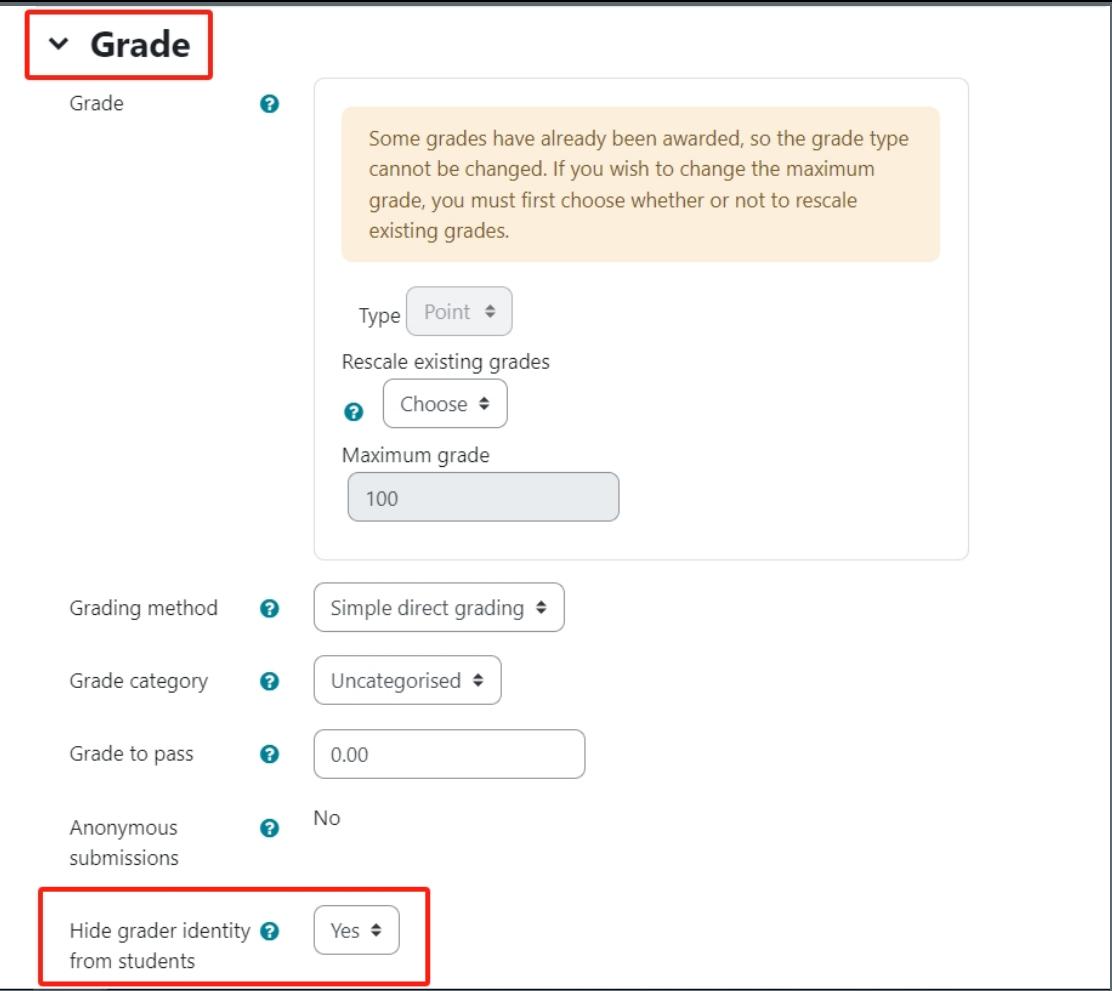

## Tips:

You can also set it when you are creating a new assignment. In fact, even when the marking started, you can still change this setting.

Online URL: <https://knowledgebase.xjtlu.edu.cn/article/how-to-hide-grader-identity-from-students-173.html>